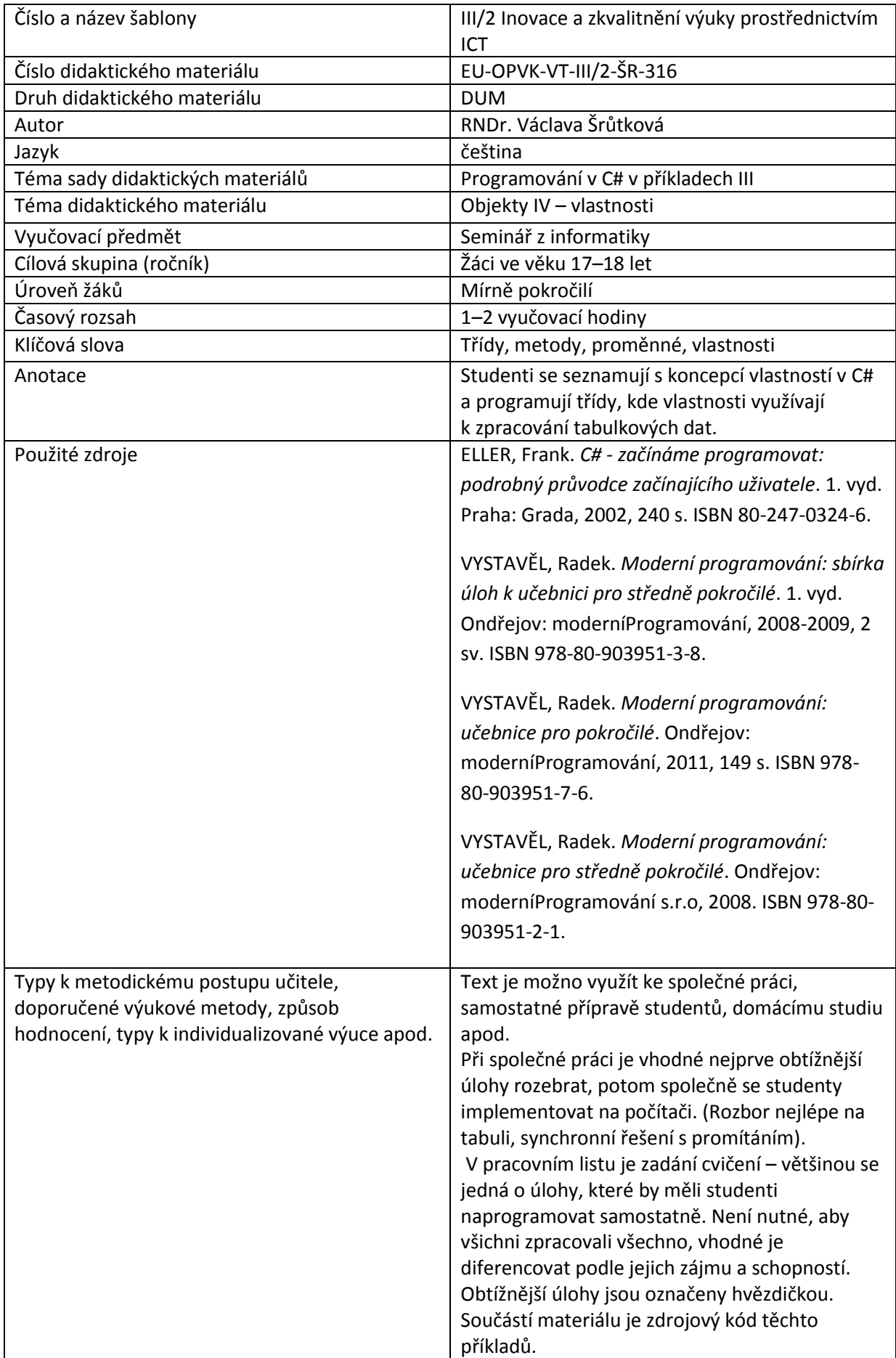

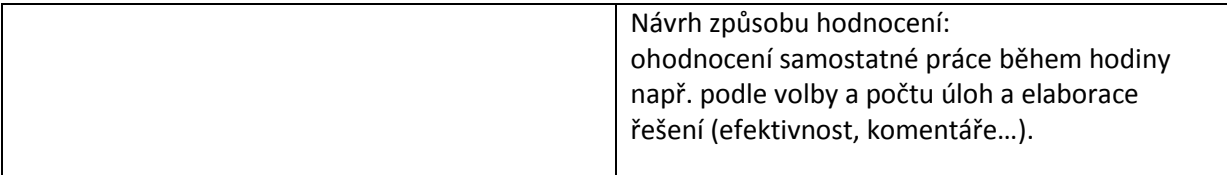

### **Metodický list k didaktickému materiálu**

#### **Prohlášení autora**

Tento materiál je originálním autorským dílem. K vytvoření tohoto didaktického materiálu nebyly použity žádné externí zdroje s výjimkou zdrojů citovaných v metodickém listu.

Obrázky (schémata a snímky obrazovek) pocházejí od autora.

# **316. Objekty IV – vlastnosti**

Připomeneme si práci s dalším oknem – tentokrát budeme chtít mít data z druhého okna v dispozici v prvním okně. Prostřednictvím druhého okna (dialogového) budeme zadávat údaje o osobách – jméno, body, je nebo není kuřák, při stisknutí tlačítko OK je zatím přepíšeme do prvního okna.

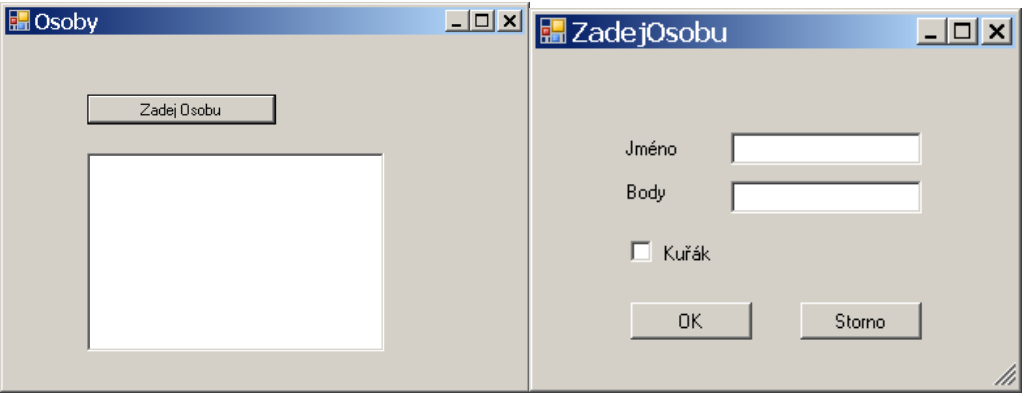

Druhé okno (vlastně jeho třídu) vložíme do projektu přes **Project/Add Windows Form,** nazveme ho ZadejOsobu a vybavíme potřebnými ovládacími prvky – textBoxJmeno, textBoxBody, checkBoxKurak s adekvátními popisky a tlačítky buttonOK a buttonStorno.´

Okno ZadejOsobu bychom mohli zobrazit:

```
private void buttonZadej Click(object sender, EventArgs e)
\overline{\mathcal{L}} ZadejOsobu Zadej = new ZadejOsobu();
               Zadej.ShowDialog();
          }
```
Budeme ale potřebovat zavřít okno Zadejosobu tlačítky OK a Storno a také umět rozlišit, kterým tlačítkem bylo vlastně uzavřeno. C# k tomu má

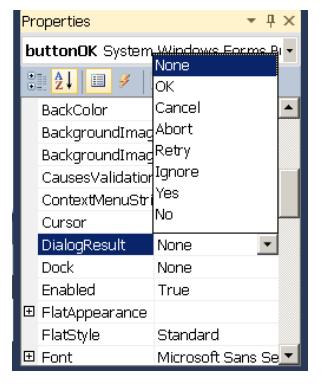

elegantní prostředek – vlastnost **DialogResult** formuláře. Pomocí editoru vlastností nastavíme oběma tlačítkům hodnoty vlastnosti DialogResult – OK a Cancel.

Pak můžeme rozlišovat:

```
if (Zadej.ShowDialog() == DialogResult.OK)
```
…

Jak se dostat k hodnotám druhého okna? Našeptávač je nenabízí, teoreticky bychom k nim mohli přistupovat, kdyby měli modifikátor public, (Můžete vyzkoušet např. u textBoxuJmeno – vlastnost Modifiers v okně Properties – potom už máte k dispozici Zadej.textBoxJmeno.Text) ale prakticky je to nevýhodné. Jakmile bychom totiž v okně Zadejosobu cokoliv změnili, museli bychom to přepracovat v celém programu. Proto také systém všude standardně používá modifikátory private Lepší je použít soukromé (private nebo neoznačené) proměnné a veřejné metody a přistupovat pak k proměnným pouze pomocí metod.

```
public ZadejOsobu()
\overline{\mathcal{L}} InitializeComponent();
 }
          public string ZjistiJmeno()
\overline{\mathcal{L}} return textBoxJmeno.Text;
 }
public int ZjistiBody()
\overline{\mathcal{L}} return Convert.ToInt32(textBoxBody.Text);
 }
          public bool ZjistiKuraka()
\overline{\mathcal{L}} return (checkBoxKurak.Checked);
          }
```
#### Ve výchozím okně potom:

```
private void buttonZadej_Click(object sender, EventArgs e)
\overline{\mathcal{L}} ZadejOsobu Zadej = new ZadejOsobu();
```

```
 if (Zadej.ShowDialog() == DialogResult.OK)
\{string vyst = Zadej.ZjistiJmeno() + " " +
Zadej.ZjistiBody().ToString();
                if (Zadej.ZjistiKuraka())
                    vyst += " Kuřák";
                else
                    vyst += " Nekuřák";
                textBoxOsoby.Text += vyst + Environment.NewLine();
            }
            else
                MessageBox.Show("Storno");
 }
```
C# má ale ještě lepší možnost řešení veřejného rozhraní – **vlastnosti**.

Vlastnost se sice používá jako proměnná, ale v podstatě je dvojicí metod.

**Get –** metoda, která za slovem **return** vrací hodnotu vlastnosti

**Set –** provádí přiřazení hodnoty do vlastnosti**,** přiřazovaná hodnota je **value**.

Chybí-li část get, je vlastnost jen k zápisu, chybí-li set, pouze ke čtení.

Přesnou syntaxi si ukážeme na našem příkladu.

#### ZadejOsobu

```
public string Jmeno
       {
          get
\{ return textBoxJmeno.Text;
 }
          set
\{ textBoxJmeno.Text = value;
```

```
 }
        }
        public int Body //jen ke čtení
        {
            get
            {
                return Convert.ToInt32(textBoxBody.Text);
            }
          }
        public bool Kurak //jen ke čtení
        {
            get
            {
               return (checkBoxKurak.Checked);
 }
        }
```
#### FormOsoby

```
…
ZadejOsobu Zadej = new ZadejOsobu();
             Zadej.Jmeno = "Zadejte jméno osoby";
             if (Zadej.ShowDialog() == DialogResult.OK)
\{ string vyst = Zadej.Jmeno + " " + Zadej.Body.ToString();
                if (Zadej.Kurak)
              vyst += " Kuřák";
             else
              vyst += " Nekuřák";
                textBoxOsoby.Text += vyst + Environment.NewLine;
```
…

Nabízí se ještě připravit si třídu osoba a vybavit ji stejnými vlastnostmi a metodou převodu na řetězec.

```
class Osoba
   \left\{\right. string jmeno;
          int body;
          bool kurak;
          public string Jmeno
          {
             get
             \left\{ \right. return jmeno;
              }
              set
              {
                   jmeno = value;
              }
          }
          public int Body
          {
             get
              {
              return body;
              }
              set
             \left\{ \right.body = value; }
          }
          public bool Kurak
          {
             get
              \{
```

```
 return kurak;
 }
            set
\{ kurak = value;
 }
        }
      public string OsobaRet()
        {
            string vyst = jmeno + " " + body.ToString();
            if (kurak)
                vyst += " Kuřák";
            else
               vyst += " Nekuřák";
            return vyst;
        }
    }
```
V C# se používá konvence, kdy se soukromé proměnné a odpovídající veřejné vlastnosti jmenují stejně, ale proměnné začínají malým písmenem a vlastnosti velkým.

FormOsoby

}

```
…
Osoba o = new Osoba();
             ZadejOsobu Zadej = new ZadejOsobu();
             Zadej.Jmeno = "Zadejte jméno osoby";
             if (Zadej.ShowDialog() == DialogResult.OK)
\{ o.Jmeno = Zadej.Jmeno;
                 o.Body = Zadej.Body;
                 o.Kurak = Zadej.Kurak;
                string pom = o.OsobaRet();
```
MessageBox.Show(pom);

# **Důležité**

Z hlediska modifikovatelnosti programu je vhodné proměnné deklarovat jako soukromé (**private)** a přistupovat k nim pomocí veřejných (**public)** metod nebo vlastností.

**Vlastnost** se sice používá jako proměnná, ale v podstatě je dvojicí metod.

**Get –** metoda, která za slovem **return** vrací hodnotu vlastnosti

**Set –** provádí přiřazení hodnoty do vlastnosti**,** přiřazovaná hodnota je **value**.

Chybí-li část get, je vlastnost jen k zápisu, chybí-li set, pouze ke čtení.

# **Pracovní list**

### **Cvičení**

Připravte nový projekt s třídami čtverec a krychle. Obě budou mít proměnnou (strana, hrana) a odpovídající vlastnost, bezparametrický a parametrický konstruktor, metody pro výpočet obvodu a obsahu, případně objemu a povrchu a metodu Info, která převede veškeré údaje na řetězec.

Otestujte třídy v programu podle vzoru:

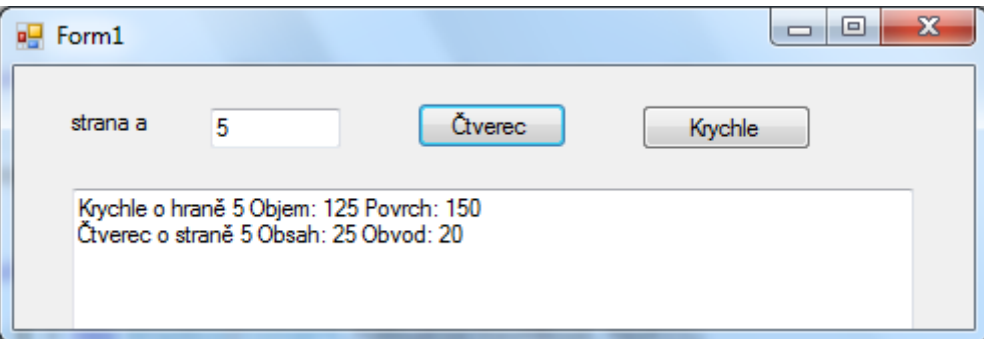

### **Řešení**

```
namespace Vlastnosti_Cviceni
{
    class Ctverec
    {
       double a; //strana
       public double A //vlastnost strana
       {
          get
\{ return a;
 }
          set
\{a = value;
 }
```

```
 }
        public Ctverec() //bezparam. konstruktor
         {
        }
        public Ctverec(double a) //param. konstruktor
         {
           this.a = a;
         }
        public double Obsah()
         {
             return a * a;
         }
        public double Obvod()
         {
             return a * 4;
        }
        public string Info()
        {
             return "Čtverec o straně " + a.ToString() + " Obsah: "
                + Obsah().ToString() + " Obvod: " +
                Obvod().ToString();
        }
     }
class Krychle
    {
        double a; //hrana
        public double A //vlastnost hrana
         {
             get
\{ return a;
 }
             set
\{a = value; }
         }
         public Krychle() //bezparam. konstruktor
         {
        }
        public Krychle(double a) //param. konstruktor
         {
```

```
 this.a = a;
         }
         public double Povrch()
         {
             return 6*a * a;
         }
         public double Objem()
         {
             return a * a * a;
         }
         public string Info()
         {
             return "Krychle o hraně " + a.ToString() + " Objem: "
                  + Objem().ToString() + " Povrch: " +
                  Povrch().ToString();
         }
     }
public partial class Form1 : Form
     {
         public Form1()
         {
             InitializeComponent();
         }
         private void buttonCtverec_Click(object sender, EventArgs e)
         {
             Ctverec c=new Ctverec(Convert.ToDouble(textBoxA.Text));
             textBoxVystup.Text += c.Info() + Environment.NewLine;
         }
         private void buttonKrych_Click(object sender, EventArgs e)
         {
             Krychle k = new Krychle(Convert.ToDouble(textBoxA.Text));
             textBoxVystup.Text += k.Info() + Environment.NewLine;
         }
```
}